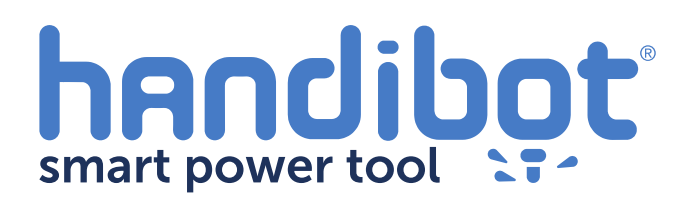

# **Unboxing!**

Congratulations on your new Handibot! We know you're excited, but please read through these instructions before going any further.

To run your Handibot you'll need a **Wifi-enabled device**…a computer, phone or tablet…with a current web browser. FabMo currently supports **Google Chrome** (our favorite!), Firefox, and Safari (not Internet Explorer).

and any small items.

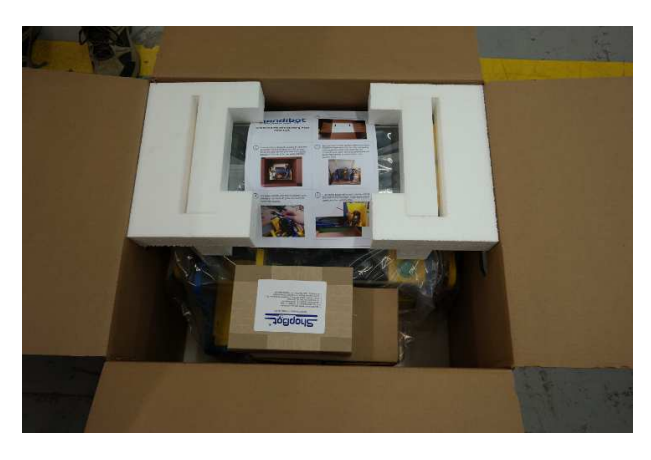

**3**

**1**

2 Open the box and remove the foam packaging  $\begin{bmatrix} 3 \end{bmatrix}$  The sticker below provides the software codes for vCarve Pro ShopBot Edition. Keep this code in a safe place.

### To obtain your CAD/CAM software visit the following link: http://www.shopbottools.com/partware/VCarveProShopBotEditionV8014\_Setup.exe Log in with username: p58683822-0 and password: p@rtw)rks

**4**

Lift your Handibot out of the box by the two yellow handles. It's 48lbs, so you might want to get someone to help you lift it out. Remember, LIFT WITH YOUR LEGS!

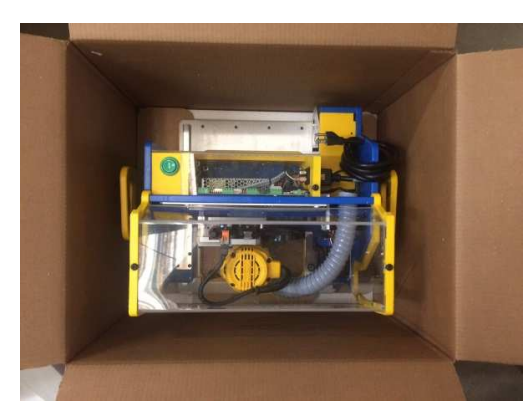

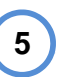

Set your tool on a flat surface leaving 8"+ of clearance in the back for tool motion.

Open the hood and remove the accessory bag and **Handibot Safe Use!** Manual (tucked behind the vacuum hose).

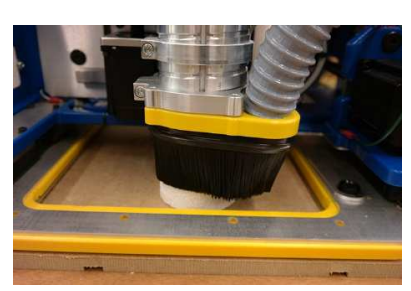

NOTE: Leave white foam donut beneath router dust skirt.

## Your **Handibot Tool** comes mounted on an MDF test cut board (leave it on the board for your test cut).

#### In the **Accessory Bag** is:

- Power cord
- 3-Bits: 1/8" Straight bit, 1/4" Up-cut bit and 90deg v-bit (installed in the router)
- 17mm collet wrench (for changing bits)
- 4mm T-handle hex
- Blue positioning pointer (use with optional large material jig)
- Screws and numbered parts for lumber jig

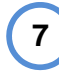

Take the power cord out of the accessory bag and plug it in securely into rear of tool. Plug the other end into a power source.

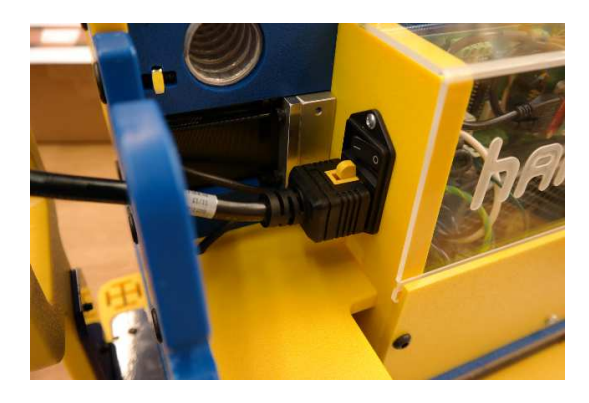

cord on the back of your handibot. Green lights should come on underneath the tool.

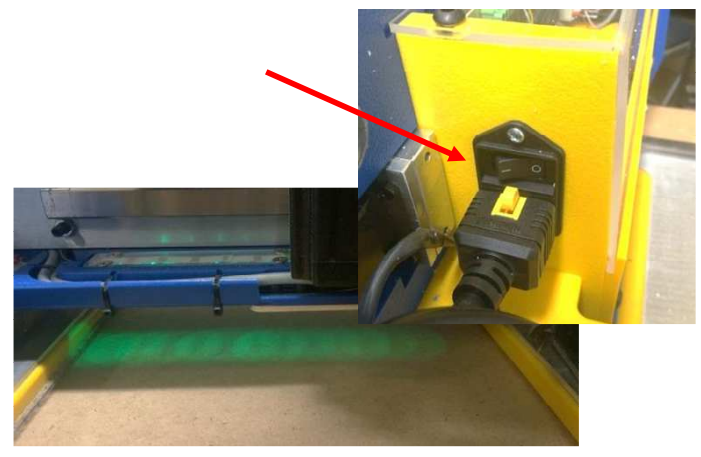

**10** - Start up the device that you'll be using to operate your Handibot.

> - Leave your tool **On** and go to the next section of the manual:

## **Hooking-Up: Anchor Point Mode**

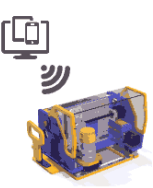

8 Turn ON the power using switch above the **8** (9) While your Handibot takes a few minutes to start up, note the location of some important features of your tool: **9**

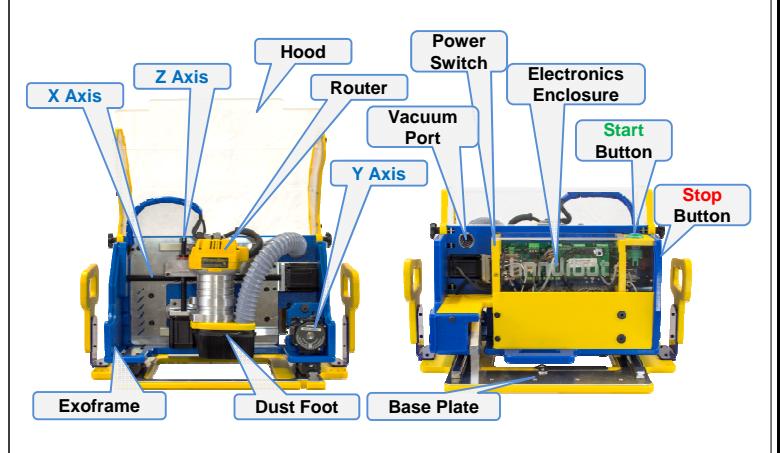